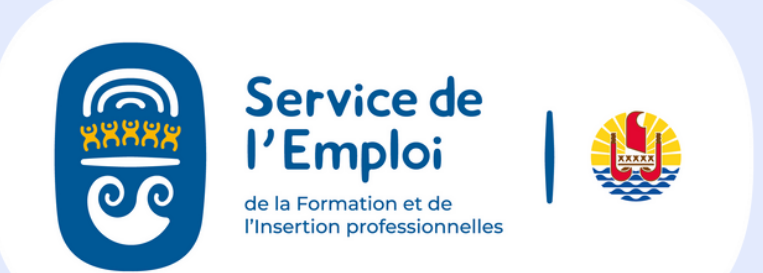

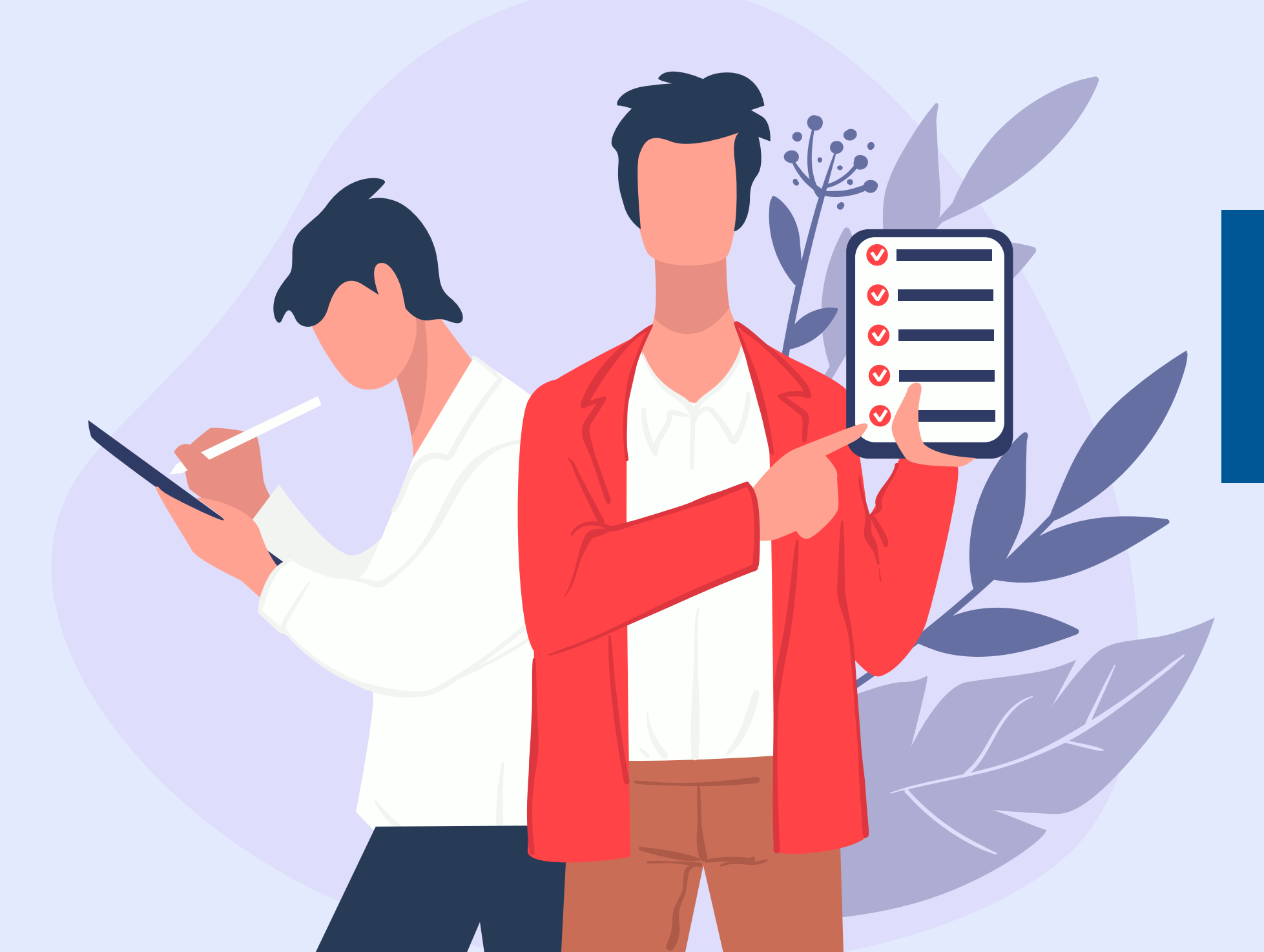

## COMMENT REMPLIR LE BILAN D'ÉVALUATION DE STAGE ?

 $\begin{array}{c} \n\bullet & \bullet \end{array}$ 

### **Connectez-vous à votre** compte mesdémarches

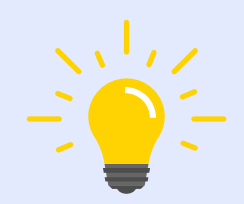

 $\frac{1}{2}$  Pour un accès rapide,<br> $\frac{1}{2}$  cliquez sur gmail google

 ${\color{red}O} {\color{green}O} {\color{green}O} {\color{$ 

### Bilan final d'évaluation de stage MAE

**①** Temps de remplissage estimé :  $12$  mn

Avertissement: RGPD et loi informatique n°78-17 du 6 janvier 1978.

Les données à caractère personnel collectées par le SEFI dans ce formulaire font l'objet d'un traitement dont la finalité est l'élaboration du bilan final d'évaluation de stage Afficher la description complète

Rapide, simple et sûr, connectezvous avec

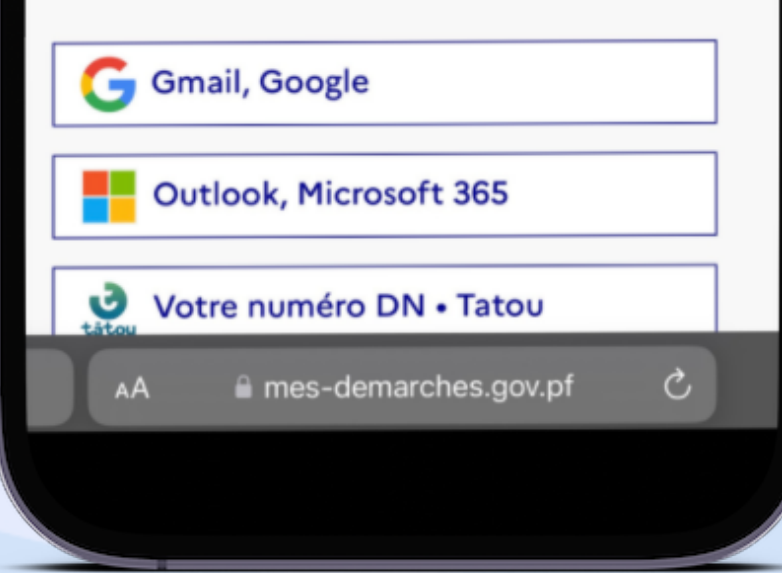

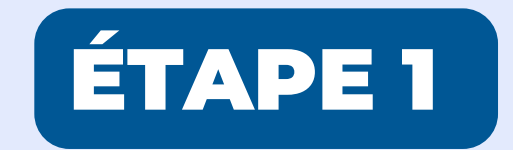

# Cliquez sur le bouton<br>"Commencer la démarche"

 ${\color{red}O} {\color{green}O} {\color{green}O} {\color{$ 

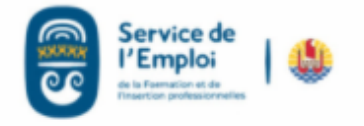

### Bilan final d'évaluation de stage MAE

**①** Temps de remplissage estimé :  $12$  mn

Avertissement: RGPD et loi informatique n°78-17 du 6 janvier 1978.

Les données à caractère personnel collectées par le SEFI dans ce formulaire font l'objet d'un traitement dont la finalité est l'élaboration du bilan final d'évaluation de

stage Afficher la description complète

#### Commencer la démarche

mes-demarches.gov.pf

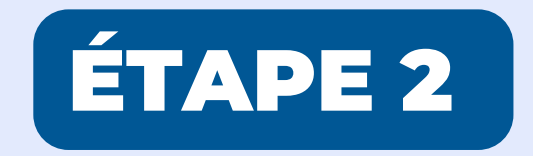

# Remplissez les champs<br>concernant votre identité et cliquez sur "Continuer"

 ${\color{red}O} {\color{green}O} {\color{green}O} {\color{$ 

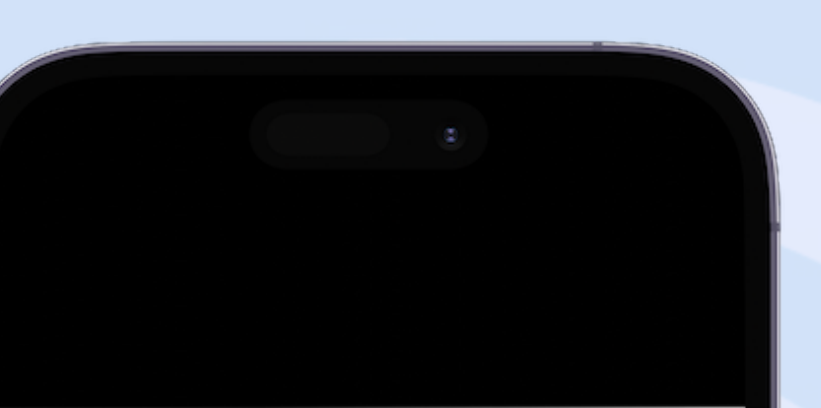

#### Données d'identité

- Merci de remplir vos informations personnelles pour accéder à la démarche.
- Tous les champs sont obligatoires.

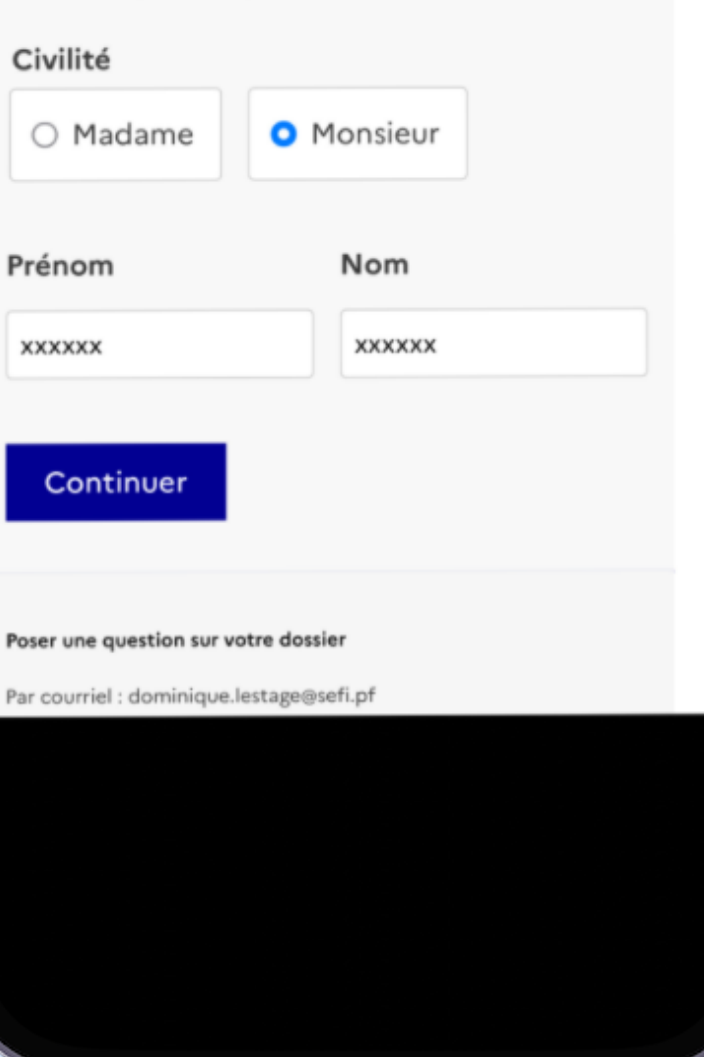

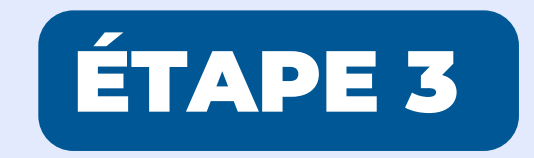

### 1. Grille d'évaluation de stage

## **Cochez et remplissez**

 ${\color{red}O} {\color{green}O} {\color{green}O} {\color{$ 

### 1. Grille d'évaluation de stage

#### 1.1. Stage dans le cadre de:

#### **Stage MAE**

Type de stage

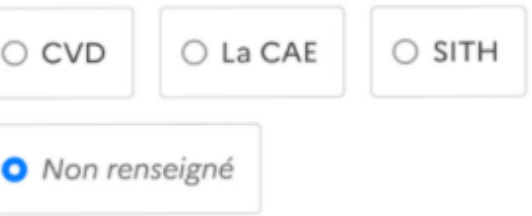

#### Convention

Nº Convention SEFI

#### Intervention

Nº Intervention SEFI

Votre brouillon est automatiquement enregistré. En savoir plus L'

Déposer le dossier

mes-demarches.gov.pf

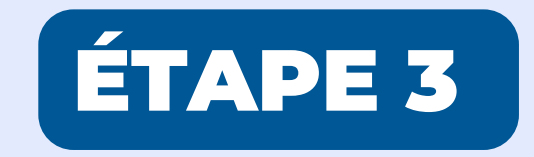

### 1. Grille d'évaluation de stage

### **Cochez et remplissez**

 ${\color{red}O} {\color{green}O} {\color{green}O} {\color{$ 

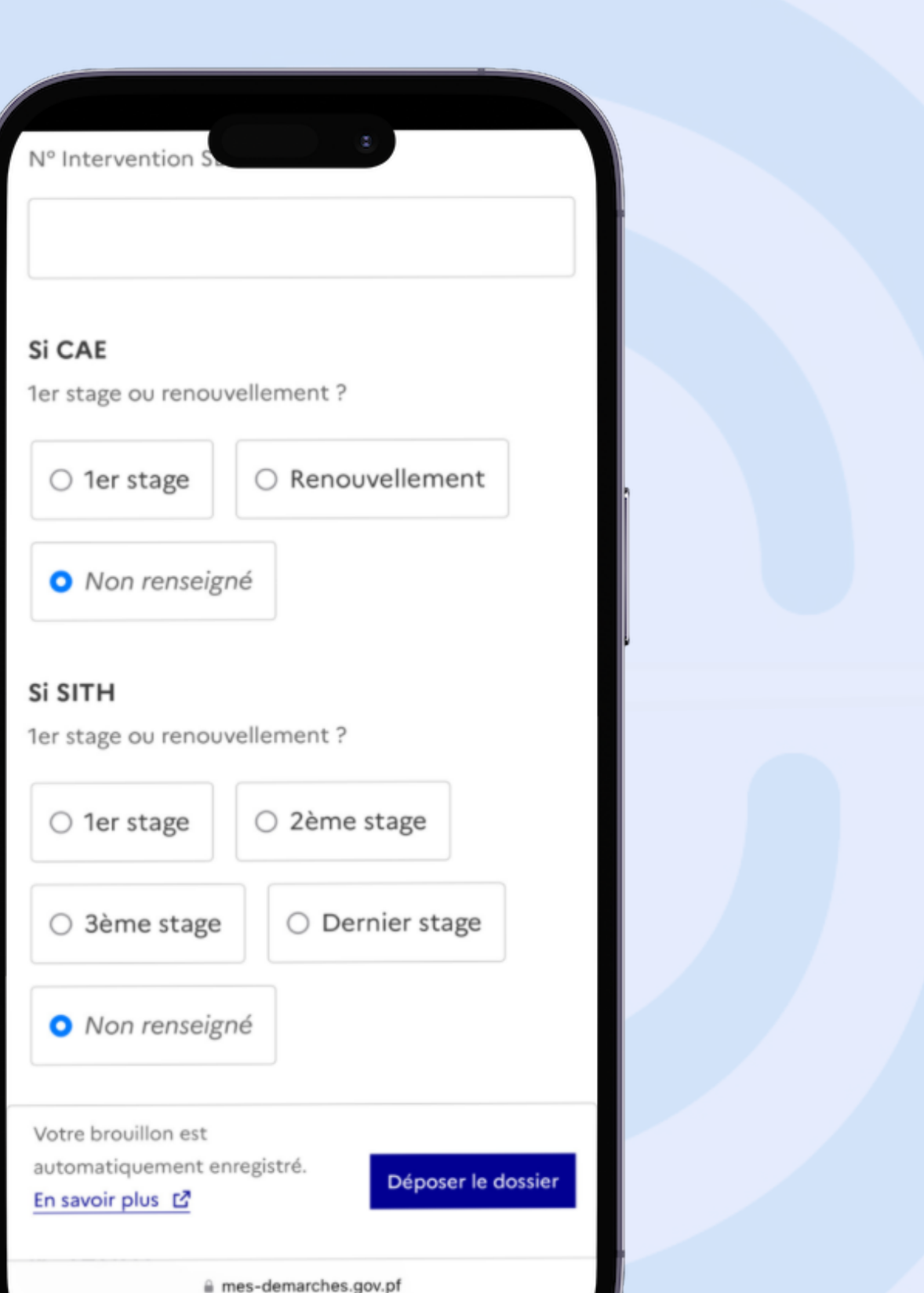

![](_page_6_Picture_0.jpeg)

**1.2 Renseignements sur<br>l'Organisme d'Accueil** 

Cochez et remplissez

![](_page_6_Figure_3.jpeg)

 ${\color{red}O} {\color{green}O} {\color{green}O} {\color{$ 

### 1.2. Renseignements sur l'Organisme d'Accueil

#### **N° TAHITI**

Nº Tahiti de l'organisme d'accueil

003970

#### Enseigne

Enseigne

Lieu du stage

#### Tuteur

Votre brouillon est

automatiquement enregistré.

En savoir plus [2]

Déposer le dossier

╰

![](_page_7_Picture_0.jpeg)

# **1.2 Renseignements sur<br>l'Organisme d'Accueil**

## **Cochez et remplissez**

![](_page_7_Figure_3.jpeg)

 ${\color{red}O} {\color{green}O} {\color{green}O} {\color{$ 

#### **Enseigne**

Enseigne

Lieu du stage

#### Tuteur

Identité du tuteur de stage

#### Fonction

Fonction du tuteur de stage

Votre brouillon est

automatiquement enregistré.

En savoir plus [2]

Déposer le dossier

 $\checkmark$ 

![](_page_8_Picture_0.jpeg)

### Remplissez

![](_page_8_Picture_3.jpeg)

### 1.3 Renseignements sur le stagiaire

Lorsque vous cliquez dans le champ"Début de stage" et "Fin de stage", sélectionnez la date de démarrage et la date de fin sur le calendrier.

### ${\color{red}O} {\color{green}O} {\color{green}O} {\color{$

#### Stagiaire

Nom et Prénom du stagiaire.

#### Fonction

Poste/Fonction occupé par le (la) stagiaire dans l'Organisme d'Accueil.

#### Début stage

Date de début de stage

![](_page_8_Figure_12.jpeg)

![](_page_9_Picture_0.jpeg)

### Remplissez les champs

 ${\color{red}O}$  . The companion of the companion of the companion of the companion of the companion of  ${\color{red}O}$  ,  ${\color{red}O}$  ,  ${\color{red}O}$  ,  ${\color{red}O}$  ,  ${\color{red}O}$  ,  ${\color{red}O}$  ,  ${\color{red}O}$  ,  ${\color{red}O}$  ,  ${\color{red}O}$  ,  ${\color{red}O}$  ,  ${\color{$ 

#### Observations

Les observations particulières ne peuvent porter que sur les critères évalués et doivent être formulées de manière objective.

#### A améliorer

Les observations ne peuvent porter que sur les points qui doivent être améliorés et doivent être formulées de manière objective.

Votre brouillon est automatiquement enregistré. En savoir plus [2]

Déposer le dossier

![](_page_10_Picture_0.jpeg)

## Après le stage

### **Cochez et remplissez**

 ${\color{red}O}$  . The companion of the companion of the companion of the companion of the companion of  ${\color{red}O}$  ,  ${\color{red}O}$  ,  ${\color{red}O}$  ,  ${\color{red}O}$  ,  ${\color{red}O}$  ,  ${\color{red}O}$  ,  ${\color{red}O}$  ,  ${\color{red}O}$  ,  ${\color{red}O}$  ,  ${\color{red}O}$  ,  ${\color{$ 

#### Après stage \*

Quelle est la suite envisagée pour ce stagiaire à l'issue de son stage ?

○ Recrutement en CDI

○ Recrutement en CDD

○ Renouvellement souhaité (CAE et SIH uniquement)

○ Pas d'embauche

#### Motif \*

Motif de la décision: Pas d'embauche ?

Votre brouillon est automatiquement enregistré.

En savoir plus [2]

Déposer le dossier

![](_page_11_Picture_0.jpeg)

# Cochez la case Exactitude des renseignements et cliquez sur<br>le bouton " déposer le dossier"

 ${\color{red}O} {\color{green}O} {\color{green}O} {\color{$ 

#### √ Exactitude des renseignements / Te pāpūra'a o te mau ha'amāramaramara'a \*

Je déclare sur l'honneur que les informations mentionnées dans ce formulaire sont exactes et sincères.

Te ha'apāpū nei au na ni'a i tō'u ti'ara'a ta'ata ti'amã e ua fa'a'ite mãite au i te parau mau e te parau ti'a i ni'a i teie 'api fa'a'ī.

Votre brouillon est automatiquement enregistré. En savoir plus [7]

Déposer le dossier

![](_page_12_Picture_0.jpeg)

![](_page_12_Picture_1.jpeg)

![](_page_12_Picture_2.jpeg)

### ${\color{red}O} {\color{green}O} {\color{green}O} {\color{$

Dans le cadre de ses missions d'insertion professionnelle au cours des stages avec des me-<br>sures d'aides à l'emploi comme<br>les CAE, les CVD ou les SITH, le SEFI est doté de moyens de contrôle.

Il existe deux types de contrôles:

#### le contrôle de conformité

#### le contrôle suite à réclamation

L'objectif du contrôle de conformité est de vérifier l'exactitude des informations transmises lors d'une demande de stage d'insertion professionnelle (CAE, CVD, SITH). Ces contrôles de conformité portent essentiellement sur l'obligation des parties et leurs engagements respectifs à s'y soumettre, mais également sur le bon déroulé du stage et le retour des parties à la convention de stage. Ces contrôles de conformité sont faits « sur site », dans les organismes

actuemploi.org